## **Government eProcurement System of National Informatics Centre**

**(GePNIC Version 1.09.06)**

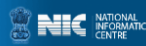

## **Bidders Training Kit**

**My Documents**

eProcurement

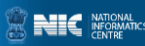

## My Documents

•This document assists you on how to have Other Important Documents stored.

• Go to My Documents after successfully logging in. •Upload the Other Important Documents and have them stored in the space given.

•The documents stored will be submitted as available while placing bid.

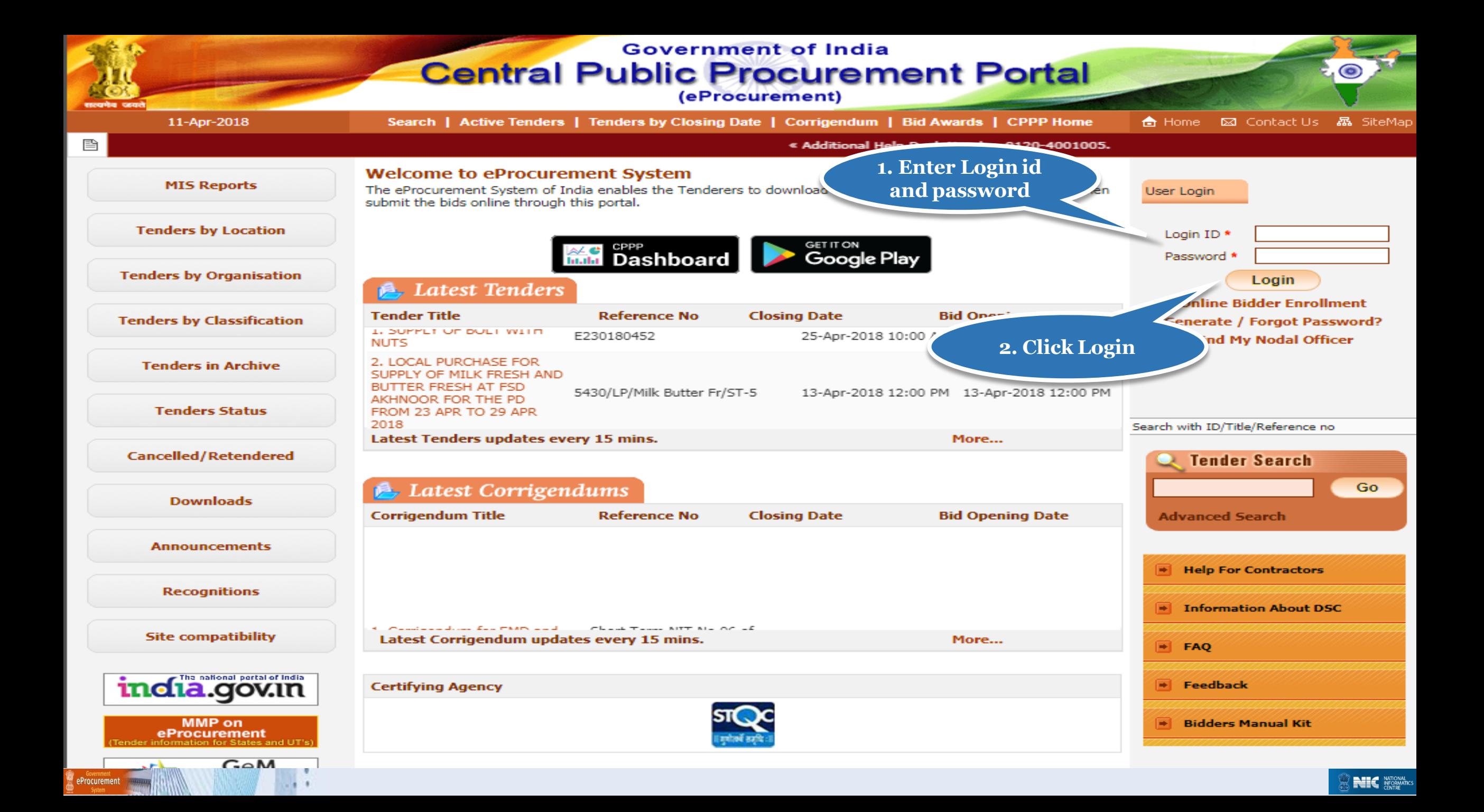

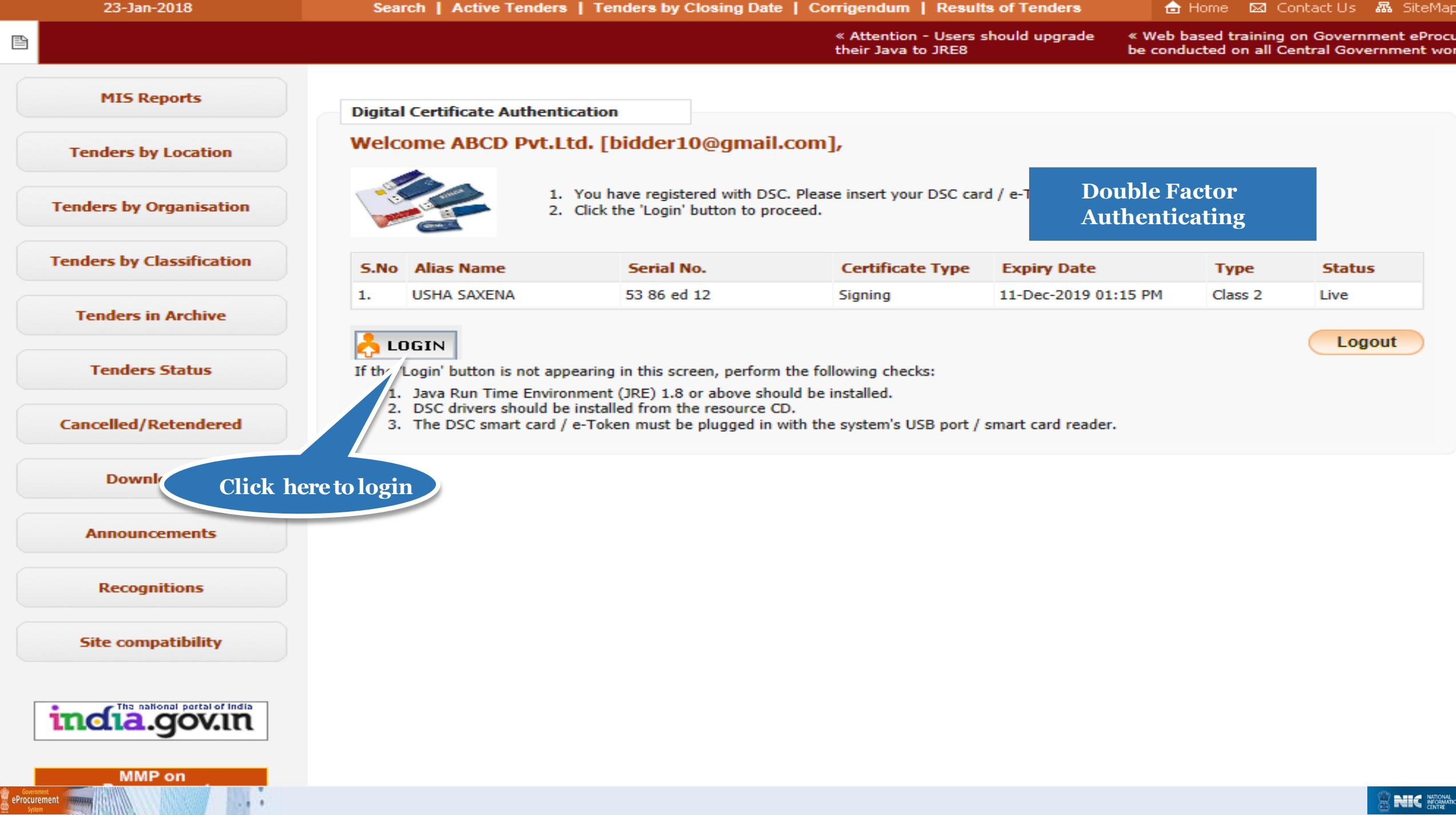

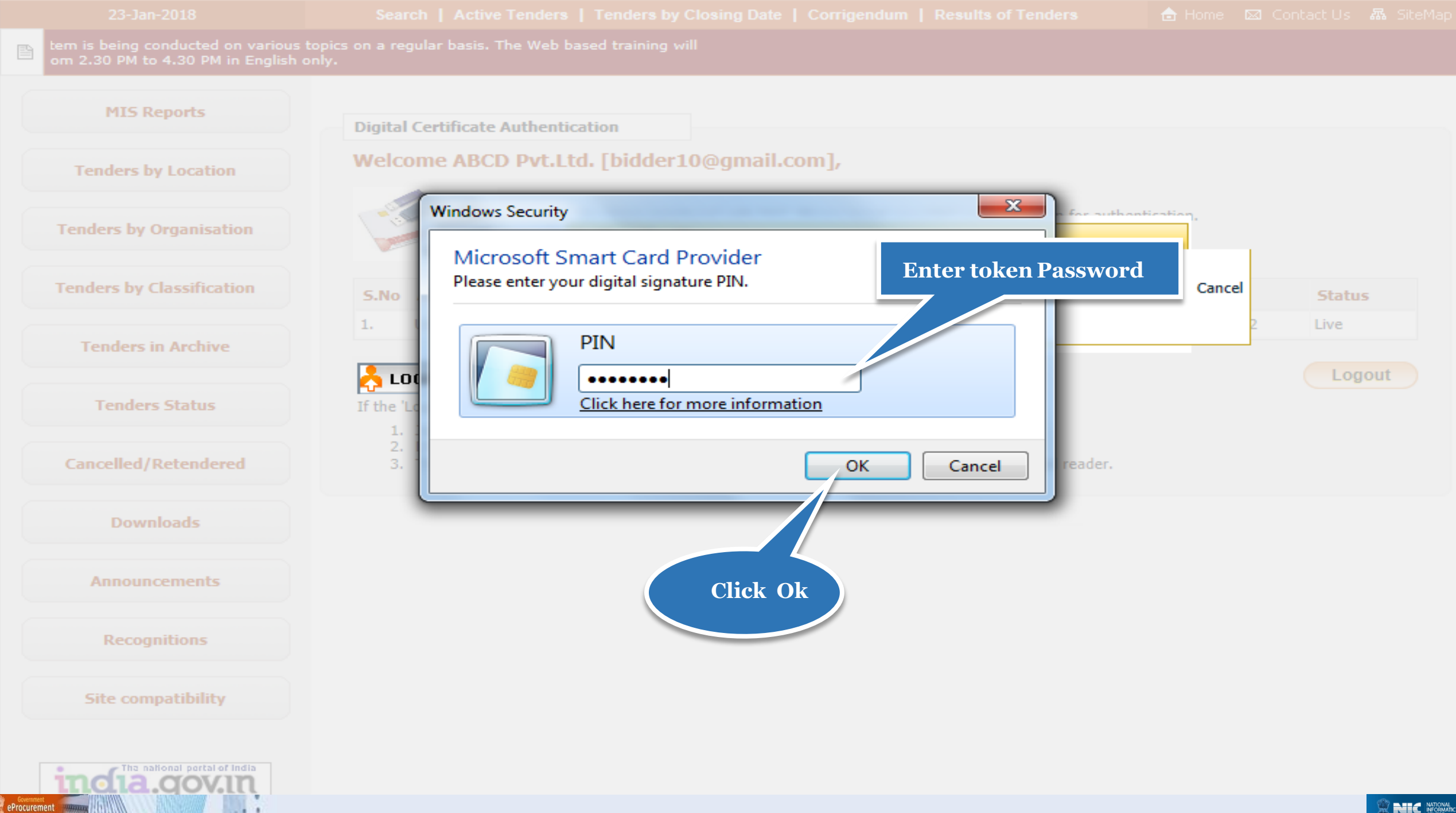

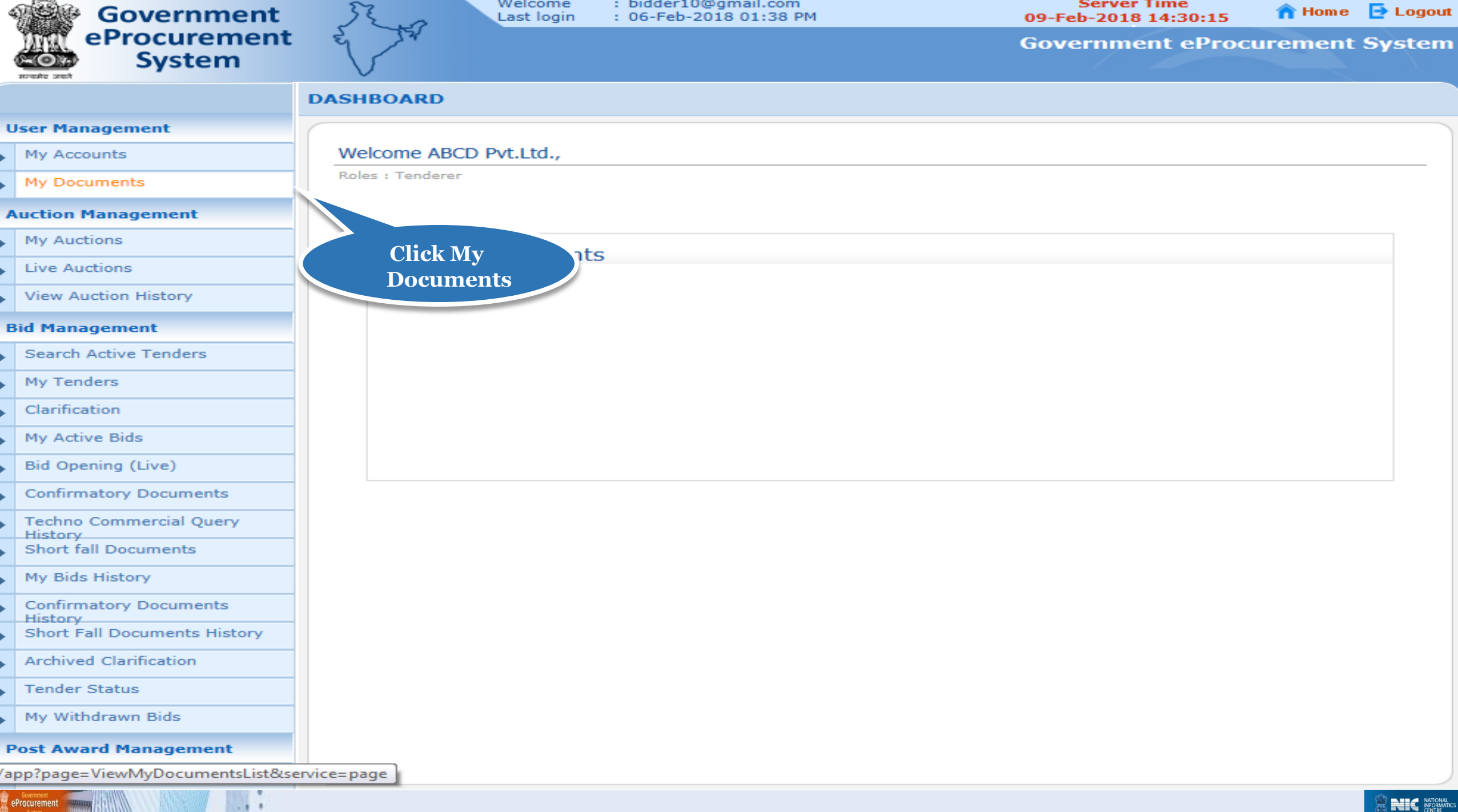

. . . . .

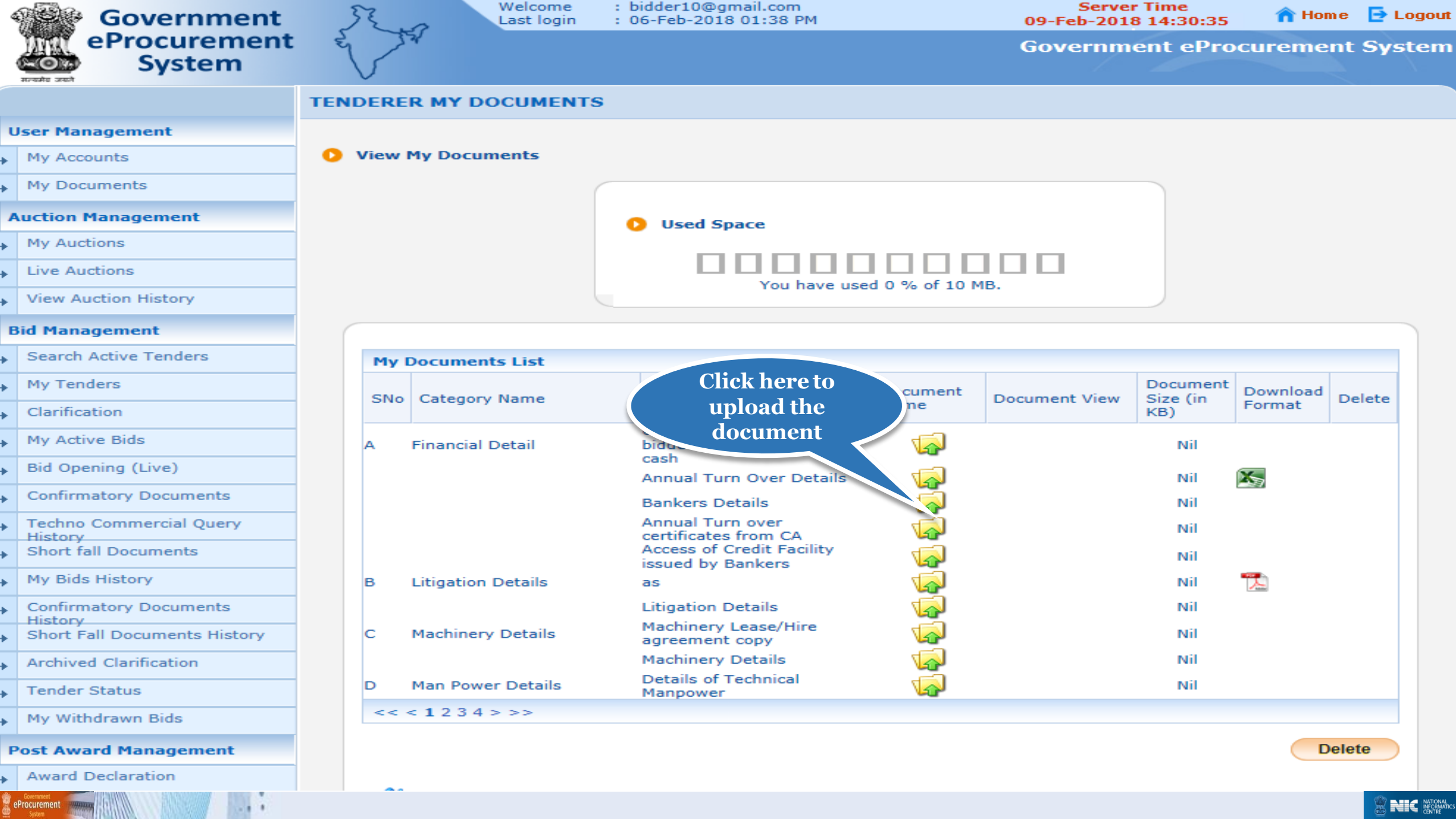

: bidder10@gmail.com

**Server Time** 

Welcome

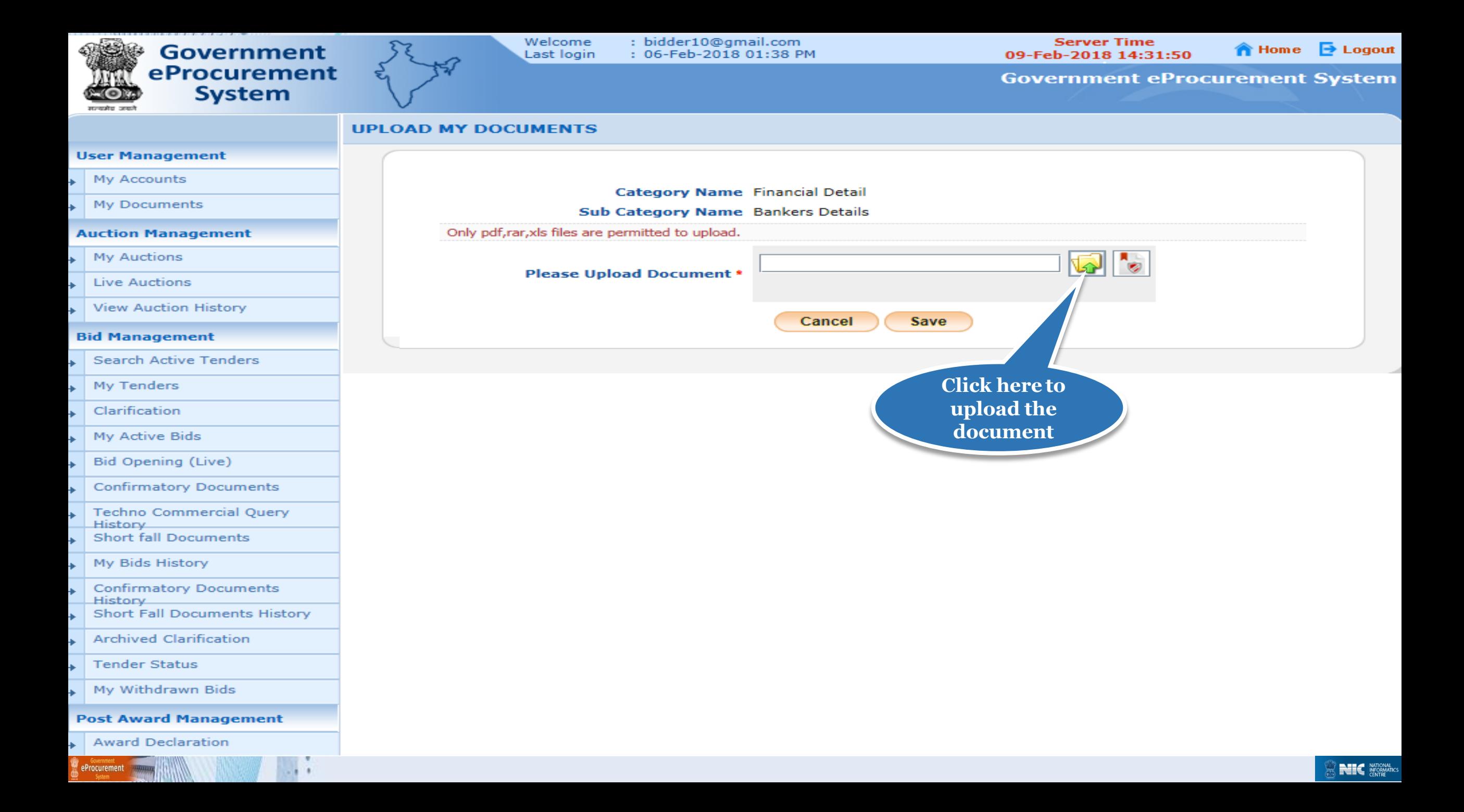

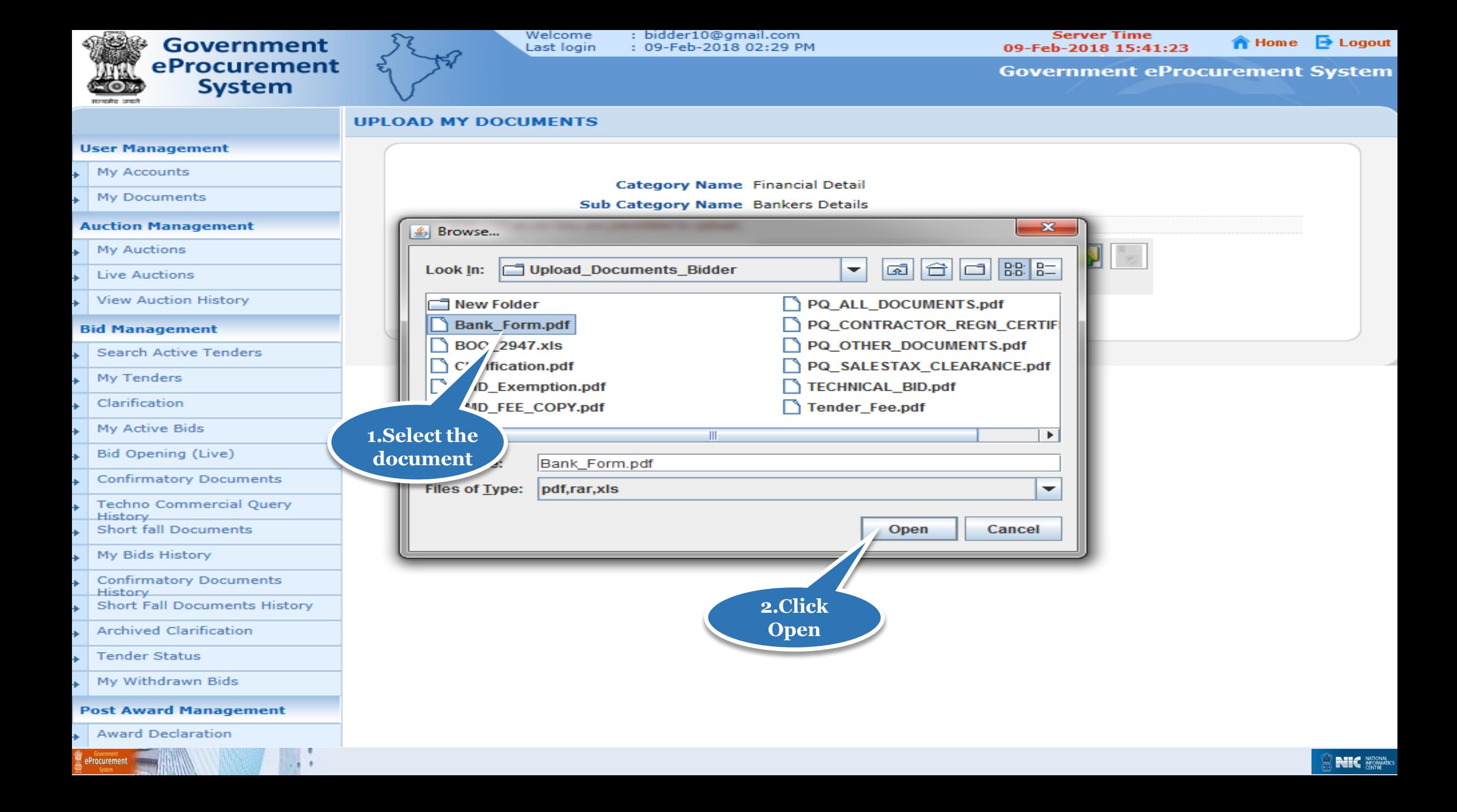

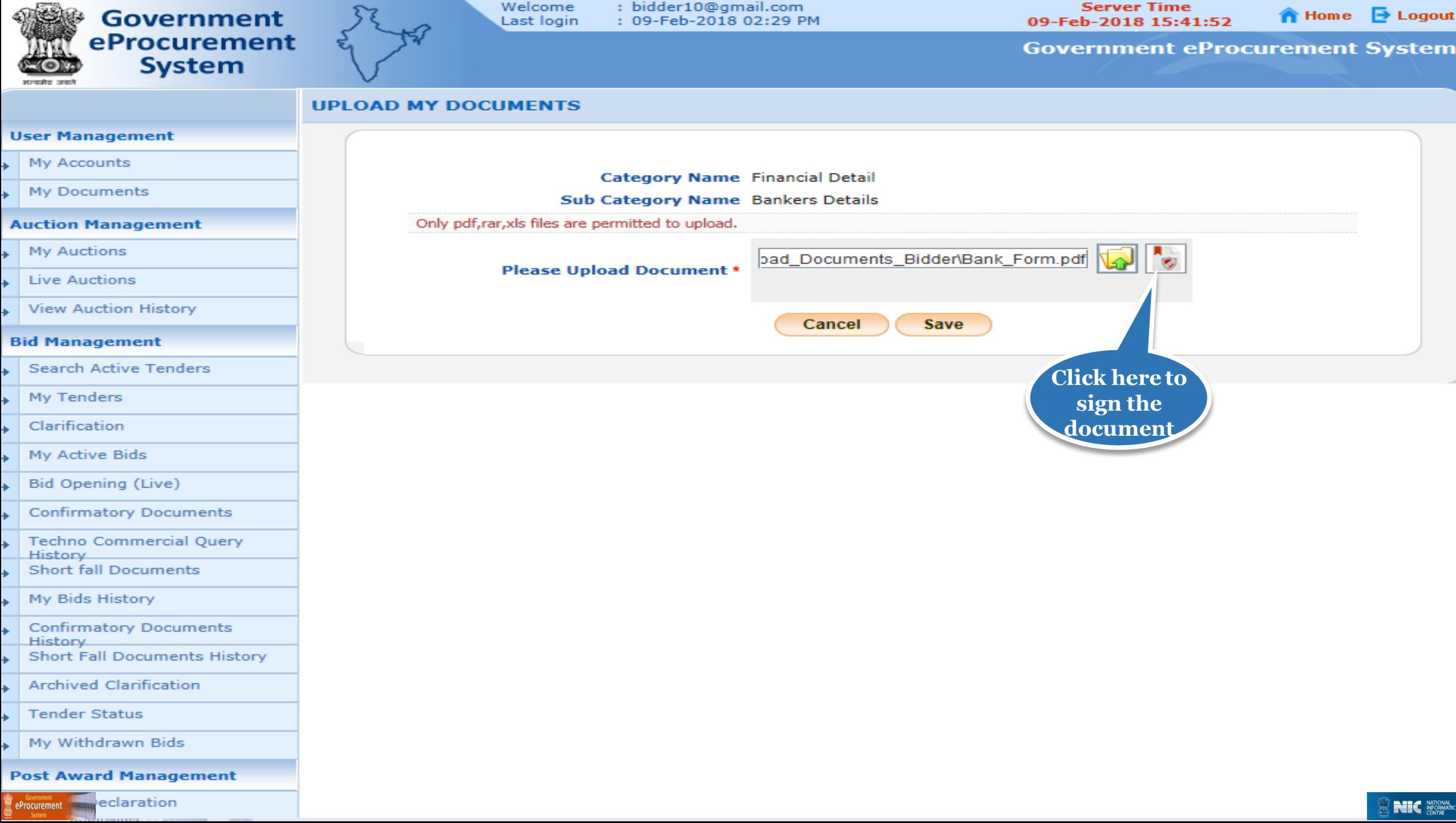

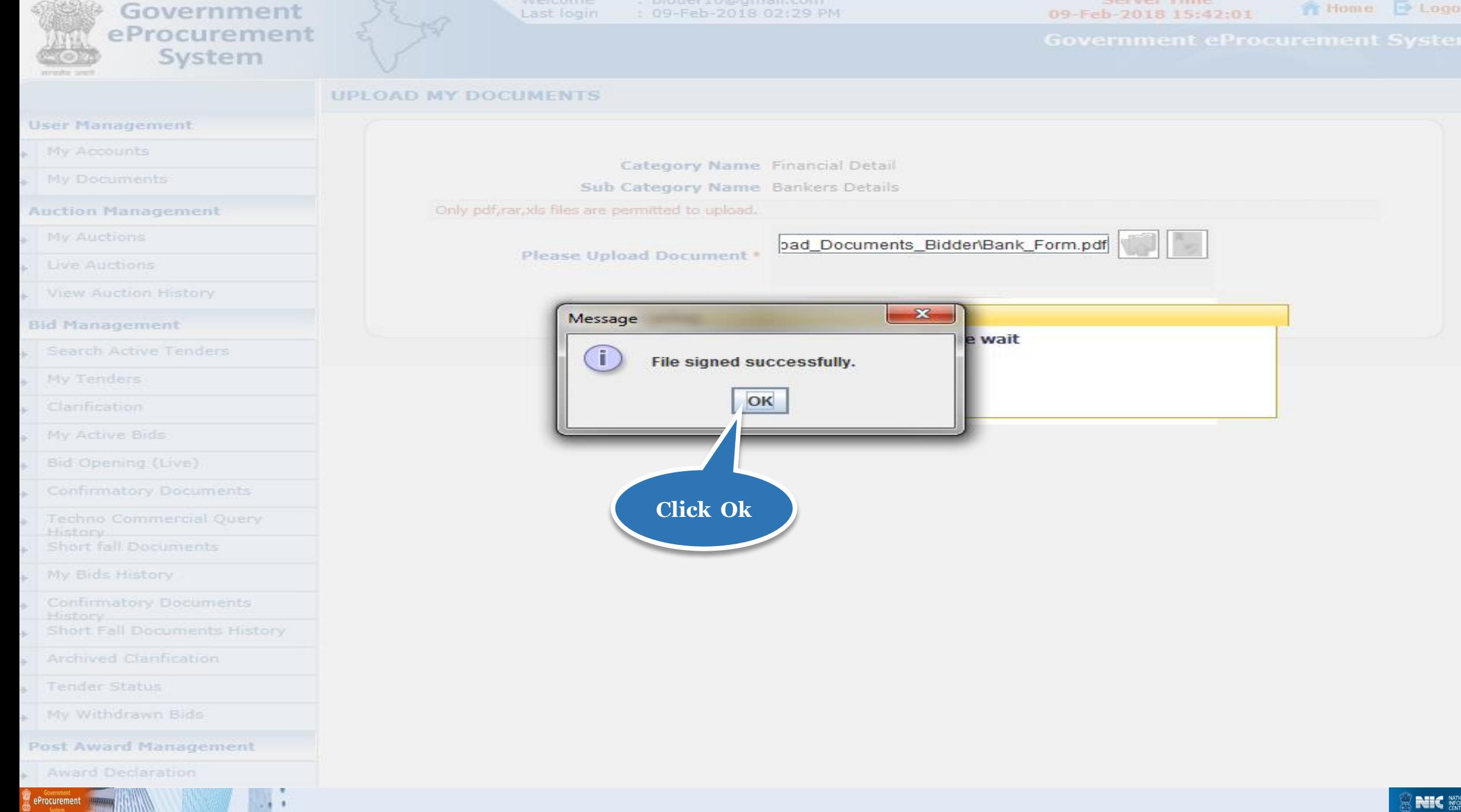

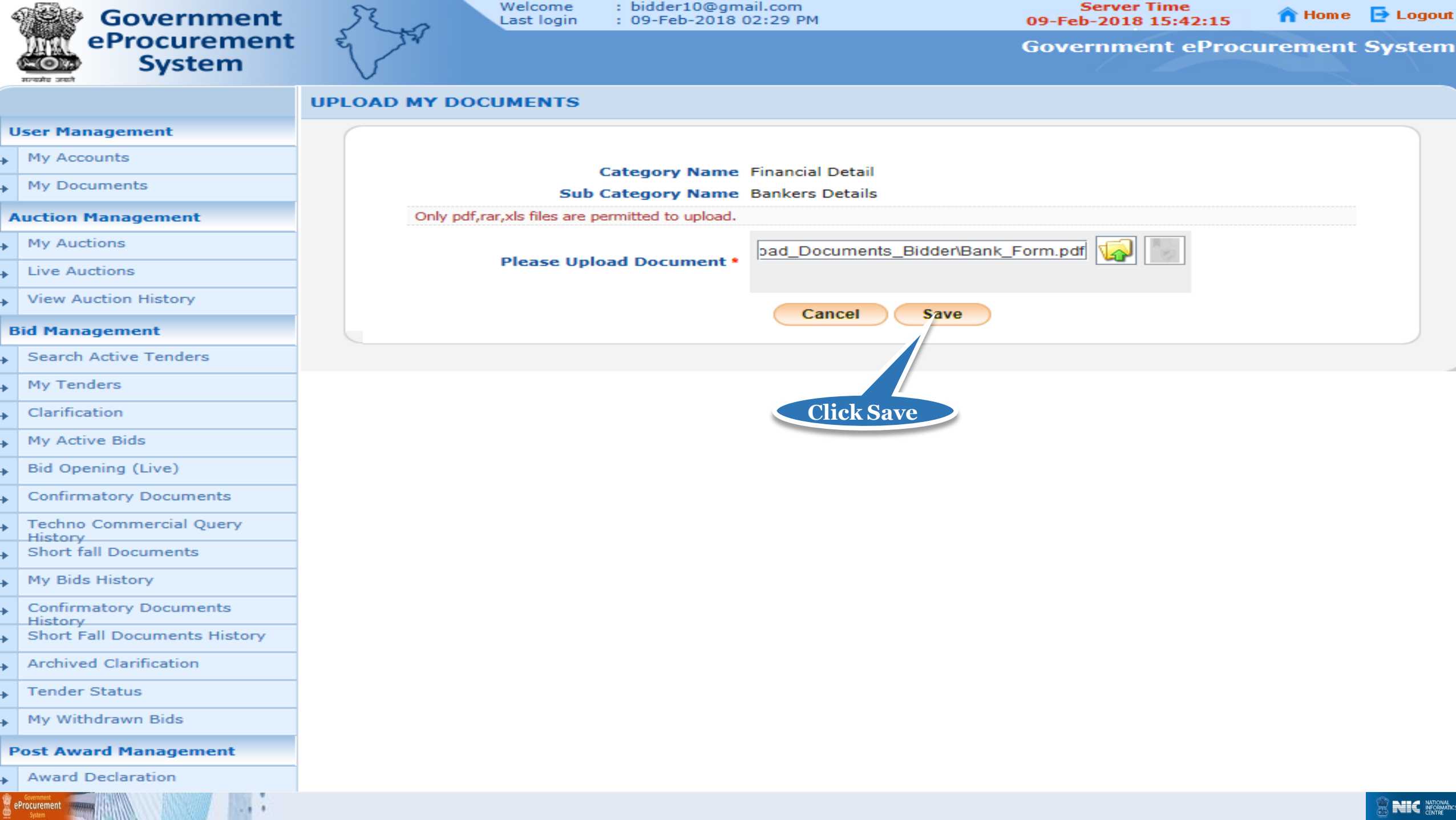

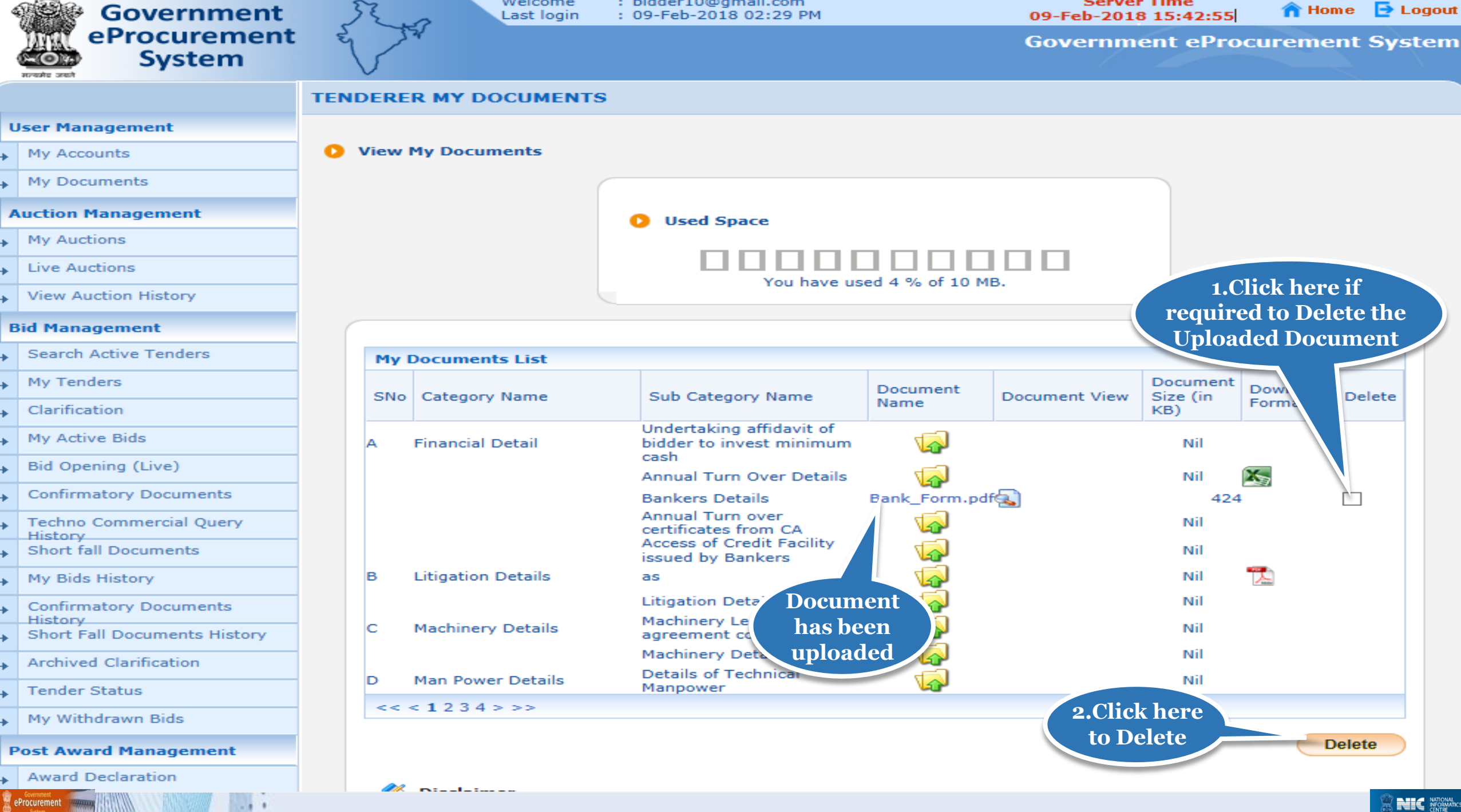

## **Thank you End of My Documents**

eProcurement

**(GePNIC Version 1.09.06)**

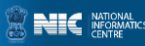